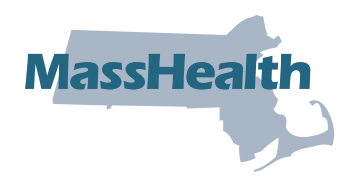

# **MyServices**

MyServices es un portal de internet diseñado para todos los solicitantes y los afiliados. Con este portal, usted puede:

- revisar su información de contacto
- revisar su estado de elegibilidad para recibir MassHealth y Health Connector
- revisar la información de inscripción de MassHealth
- verificar el estado de las Solicitudes de información (RFI) que usted haya enviado a MassHealth
- recibir alertas de acontecimientos importantes y de medidas que usted debe tomar
- revisar los avisos de elegibilidad enviados por MassHealth

# Cómo funciona

Hay varias maneras de iniciar sesión en MyServices [\(myservices.mass.gov](https://myservices.mass.gov)).

# Afiliados activos

Si usted ya tiene una cuenta MA Login que usa para iniciar la sesión en [www.MAhealthconnector.org](https://www.MAhealthconnector.org) (ver imagen siguiente) o una cuenta con [login.mass.gov,](https://login.mass.gov) le recomendamos que use esa cuenta para iniciar la sesión en MyServices.

# MA Login

Como titular de la cuenta, le redirigirán a la pantalla de "Sign In With Your MA Login" (Iniciar sesión con su MA Login) para ingresar el nombre de usuario y la contraseña de su cuenta de MA Login. Una vez que haya iniciado la sesión, será dirigido al tablero de MyServices.

### [Login.mass.gov](https://Login.mass.gov)

Como titular de la cuenta, se le indicará que escriba su correo electrónico y su contraseña. Una vez que haya iniciado la sesión, será dirigido al tablero de MyServices.

### Nuevos afiliados

Puede abrir una cuenta de MyServices haciendo clic en "Create an Account"

(Crear cuenta) en la pantalla de inicio. Será dirigido a la pantalla de inicio de [login.mass.gov](https://login.mass.gov) y deberá ingresar una dirección válida de correo electrónico. Le enviaremos un código de verificación para comprobar su correo electrónico. Ingrese ese código en la pantalla de inicio de [login.mass.gov](https://login.mass.gov) para empezar a crear su perfil con su nombre, apellido y dirección válida de correo electrónico.

Puede crear un nuevo perfil aunque ya tenga una cuenta de MAhealthconnector o de DTAConnect. Si más adelante se registra para recibir servicios de MassHealth o del DTA, usted puede conectar esas cuentas a MyServices ingresando su número de seguro social completo o su ID de MassHealth en MyServices.

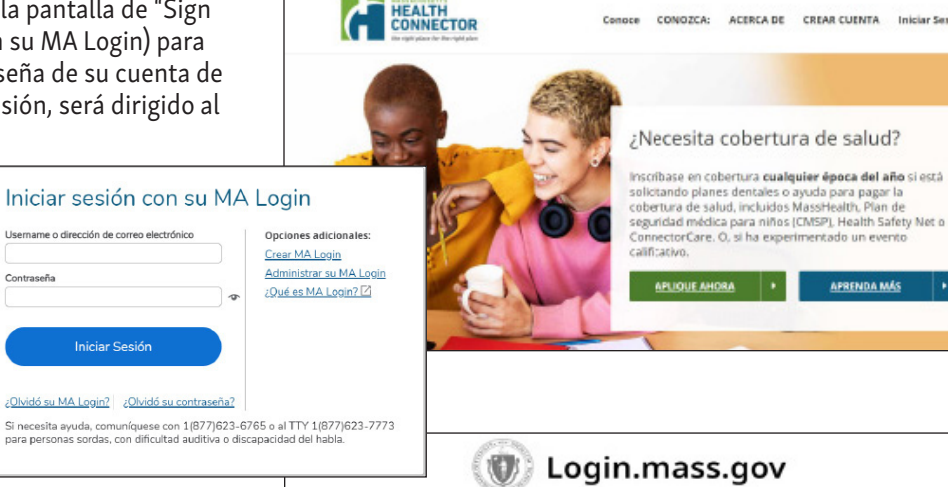

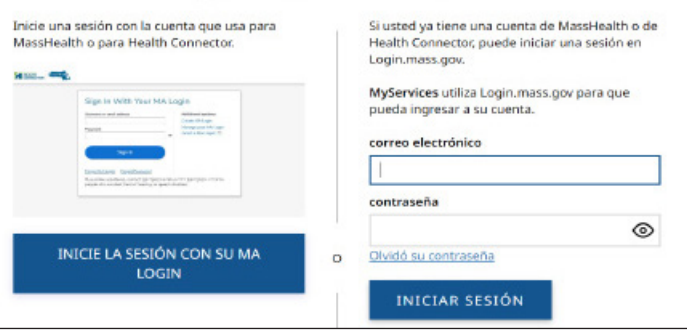

Conoce CONOZCA: ACERCA DE CREAR CUENTA Iniciar Sesión

# Tablero de MyServices

En el tablero de MyServices, puede encontrar información importante y los pasos siguientes relacionados con sus beneficios. Si es afiliado, puede obtener más información sobre su cuenta usando las pestañas del tablero:

### *• Mi información*

– Aquí puede revisar su información de contacto tal como su nombre completo, fecha de nacimiento, dirección del domicilio y dirección postal, números de teléfono principales, correo electrónico e idioma de preferencia.

### *• Mis beneficios*

– Esta pestaña ofrece información sobre para qué programas es elegible, el estado de su inscripción en el plan de seguro de salud de MassHealth y datos de su tipo de plan.

#### *• Mis documentos*

– ¿Envió usted un documento a MassHealth recientemente? Infórmese si lo recibimos, cuándo lo recibimos o si aún lo estamos revisando.

#### *• Mis avisos*

– Aquí puede encontrar todos los avisos de elegibilidad que MassHealth le haya enviado.

### Cómo obtener asistencia

Si necesita asistencia para comprender sus beneficios, puede llamar al Servicio al cliente de MassHealth.

### Centro de servicio al cliente de MassHealth

(800) 841-2900, TDD/TTY: 711 De lunes a viernes, de 8:00 a. m. a 5:00 p. m. Los servicios de autogestión están disponibles las 24 horas del día, los 7 días de la semana.

Para informarse más sobre MyServices o para crear una cuenta, escanee este código QR con su teléfono inteligente.

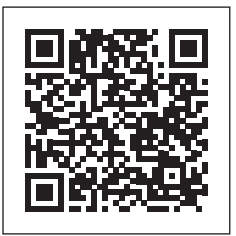

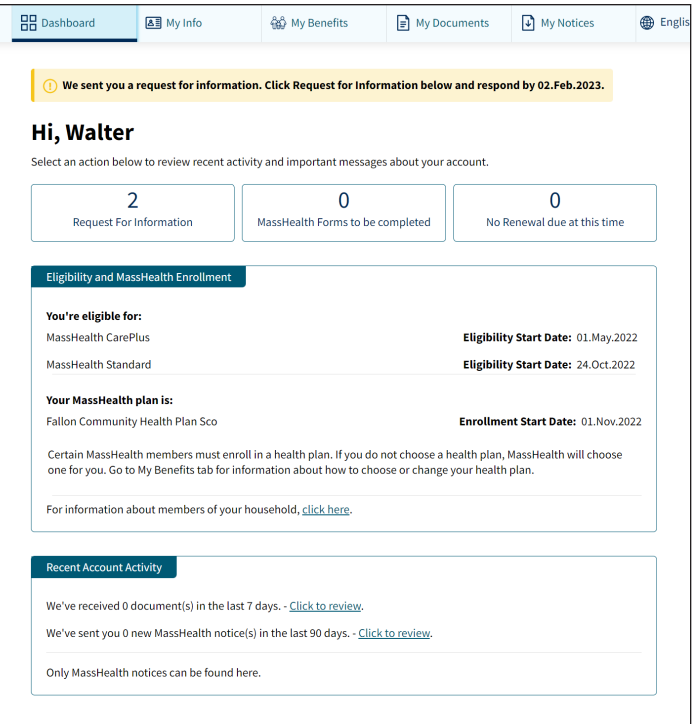

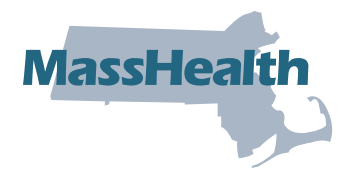

# Preguntas más frecuentes (FAQ)

A continuación, consulte las preguntas frecuentes sobre MyServices*.*

# ¿Quién puede usar MyServices?

Todas las personas que tengan una cuenta de MAhealthconnector o de DTAConnect pueden usar MyServices para revisar su información actual de MassHealth o cierta información de Health Connector. Los datos podrían incluir documentos e información sobre elegibilidad de MassHealth y de Health Connector, como también el estado de elegibilidad y los avisos de MassHealth. Dicha persona podría ser:

el titular de la cuenta: es la persona que ha creado una cuenta en línea y que pudo haber solicitado los beneficios para sí mismo o para otra persona.

el jefe del hogar: es la persona que firma la solicitud para recibir beneficios. Con frecuencia, el titular de la cuenta y el jefe del hogar son la misma persona.

el integrante del hogar: es la persona que figura en la solicitud pero que no es el titular de la cuenta ni el jefe del hogar.

# Tengo más de 65 años. ¿Puedo usar MyServices?

Sí. Puede abrir una cuenta de MyServices haciendo clic en "Create an Account" (Crear cuenta) en la pantalla de inicio. Una vez que ingrese su información, será dirigido al tablero de MyServices.

### Soy el Asistente certificado, Navegador o Representante autorizado, o fui nombrado en el Formulario de autorización para divulgar información (PSI) de otra persona. ¿Puedo usar MyServices?

En la actualidad, los Asistentes certificados, Navegadores, Representantes autorizados y las personas nombradas en el Formulario de autorización para divulgar información (PSI) no tienen acceso a MyServices si el afiliado o el solicitante no están presentes.

### Tengo mi seguro de salud mediante Health Connector. ¿Puedo revisar mi información en MyServices?

Usted no podrá revisar toda su información de Health Connector en MyServices. Cuando inicie la sesión en MyServices usando su cuenta de MA Login, usted podrá revisar su tipo de plan de Health Connector. Para poder revisar otro tipo de información de Health Connector, visite [mahealthconnector.org.](https://www.mahealthconnector.org/)

### Tengo una cuenta de MA Login. ¿Por qué debo tener acceso a MyServices?

MyServices está diseñado para que los solicitantes y los afiliados puedan revisar fácilmente toda su información de MassHealth y determinados datos de Health Connector, en un solo lugar en vez de tener que ingresar a dos sitios web.

Cuando inicie la sesión en MyServices con la información de su cuenta de MA Login, MyServices le conectará a su cuenta de MAhealthconnector. Usted podrá notificar cambios y actualizar su cuenta de MAhealthconnector sin volver a iniciar otra sesión.

# No tengo una cuenta de MA Login ni datos de inicio de [login.mass.gov.](https://login.mass.gov) ¿Podré revisar mi información desde estas cuentas después de inscribirme para recibir beneficios?

Puede crear un nuevo perfil aunque ya tenga una cuenta de MAhealthconnector o de DTAConnect. Si más adelante se registra para recibir servicios de MassHealth o del DTA, usted puede conectar esas cuentas a MyServices ingresando su número de seguro social completo o su ID de MassHealth en MyServices.

### ¿Qué datos puedo revisar en MyServices?

Si es el jefe del hogar, puede revisar la información de elegibilidad y los datos de inscripción de MassHealth de todos los integrantes de su hogar. La pestaña "My Documents" (Mis documentos) muestra la información de los documentos que presentó y la pestaña "My Notices" (Mis avisos) muestra los avisos que le han enviado.

Si usted no es el jefe del hogar, puede revisar su propia información tal como fue provista en su solicitud. Usted no puede revisar la información de las demás personas en su hogar.

# ¿Puedo actualizar mi información desde MyServices?

Usted no podrá hacer cambios directamente en MyServices. Para informarse sobre cómo notificar los cambios, visite nuestra página web "Report changes to MassHealth" (Cómo notificar cambios a MassHealth) en [https://www.mass.gov/how-to/report](https://www.mass.gov/how-to/report-changes-to-masshealth)[changes-to-masshealth](https://www.mass.gov/how-to/report-changes-to-masshealth).

Si usted tiene una cuenta de MAhealthconnector, puede visitar las pestañas de "My Info" (Mi información) o de "My Benefits" (Mis beneficios) en MyServices y seleccione "To update your application information, click here" (Para actualizar la información de su solicitud, haga clic aquí). Será dirigido a su tablero de MAhealthconnector, donde podrá actualizar la información en su solicitud.

### ¿Cómo puedo agregar o borrar una persona de mi cuenta de MyServices?

MyServices usa la información que usted brindó en su solicitud. Puede notifícarnos si necesita agregar o borrar una persona de su cuenta. Para informarse sobre cómo hacerlo, visite nuestra página web "Report changes to MassHealth" (Cómo notificar cambios a MassHealth) en [https://www.mass.gov/how-to/report-changes-to-masshealth.](https://www.mass.gov/how-to/report-changes-to-masshealth)

# ¿Cuál es la mejor manera de acceder al sitio web?

Los siguientes navegadores son compatibles con MyServices.

Navegadores compatibles: Microsoft Edge, Google Chrome, Firefox, Safari

También puede descargar la aplicación móvil de MyServices para Android o iOS:

Sistemas operativos: Android: requisito mínimo de versión 6.0 iOS: requisito mínimo de versión 11.0

Si tiene problemas técnicos con MyServices en su navegador web, limpie la memoria de su navegador, es decir, la memoria caché. Para informarse sobre cómo limpiar su memoria caché, visite <https://www.mass.gov/guides/clear-your-browser-cache>.

### ¿En qué idiomas está disponible el Portal de MyServices?

MyServices está disponible en los seis idiomas siguientes: Inglés, español, portugués de Brasil, chino tradicional, vietnamita y criollo de Haití.